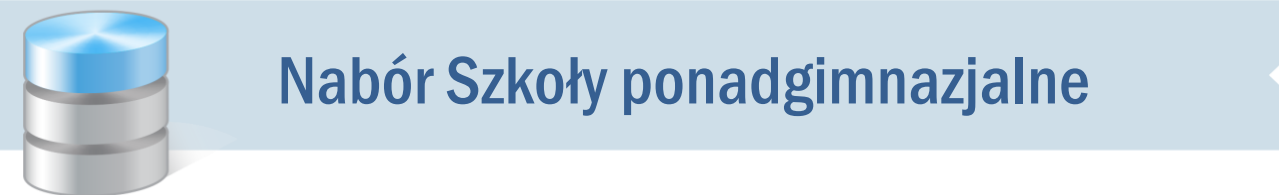

## Zasady stosowania znaczników HTML podczas wprowadzania tekstu na strony witryny systemu

Instytucja, w której wdrożono system *Nabór Szkoły ponadgimnazjalne*, może redagować następujące strony witryny systemu:

- *Regulaminy*
- *Opis szkoły*
- *Opis oddziału*
- *Aktualności*

Podczas wprowadzania tekstu w polu tekstowym można i należy posługiwać się znacznikami HTML dla czytelnego sformatowania tekstu.

Stosując znaczniki HTML należy pamiętać o następujących zasadach:

- nie należy używać znaczników: <head>, <html>, <br/> <br/>body>, <frame>, <iframe>,
- każdy wstawiony do tekstu znacznik należy zamknąć,
- nie należy stosować kaskadowych arkuszy stylów (CSS),
- nie należy wstawiać do tekstu tabel,
- do zmiany stylu czcionki należy stosować znaczniki <b>, <i>, <em>, <strong>, <u>
- do tworzenia akapitów tekstu należy stosować znacznik <p>,
- w przypadku konieczności wprowadzenia nowego wiersza w obrębie akapitu można stosować znacznik <br>,
- do uzyskania listy wypunktowanej należy stosować znaczniki <ul>, <li>,
- do uzyskania listy numerowanej należy stosować znaczniki <ol>, <li>,
- do wstawienia adresu internetowego (odnośnika) należy stosować znacznik <a href>,
- do wyśrodkowania akapitu tekstu można zastosować atrybut <p style="text-align: center;">
- do zmiany atrybutu czcionki można zastosować znacznik <span>, np. zmiana wielkości czcionki <span style="font-size:22px"> lub koloru czcionki <span style="color:rgb(255, 0, 0)">

Wprowadzenie w polu tekstowym nowego wiersza (pustego wiersza) za pomocą klawisza Enter nie daje rezultatu po wyświetleniu tekstu na stronie kandydata. Dla uzyskania nowego wiersza zalecamy stosowanie znacznika <p>. Pusty wiersz można uzyskać za pomocą znacznika <br>.

Nie należy wklejać w pole tekstowe kodu HTML przygotowanego w edytorze *Word*.

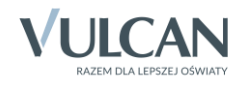

## **Przykład**

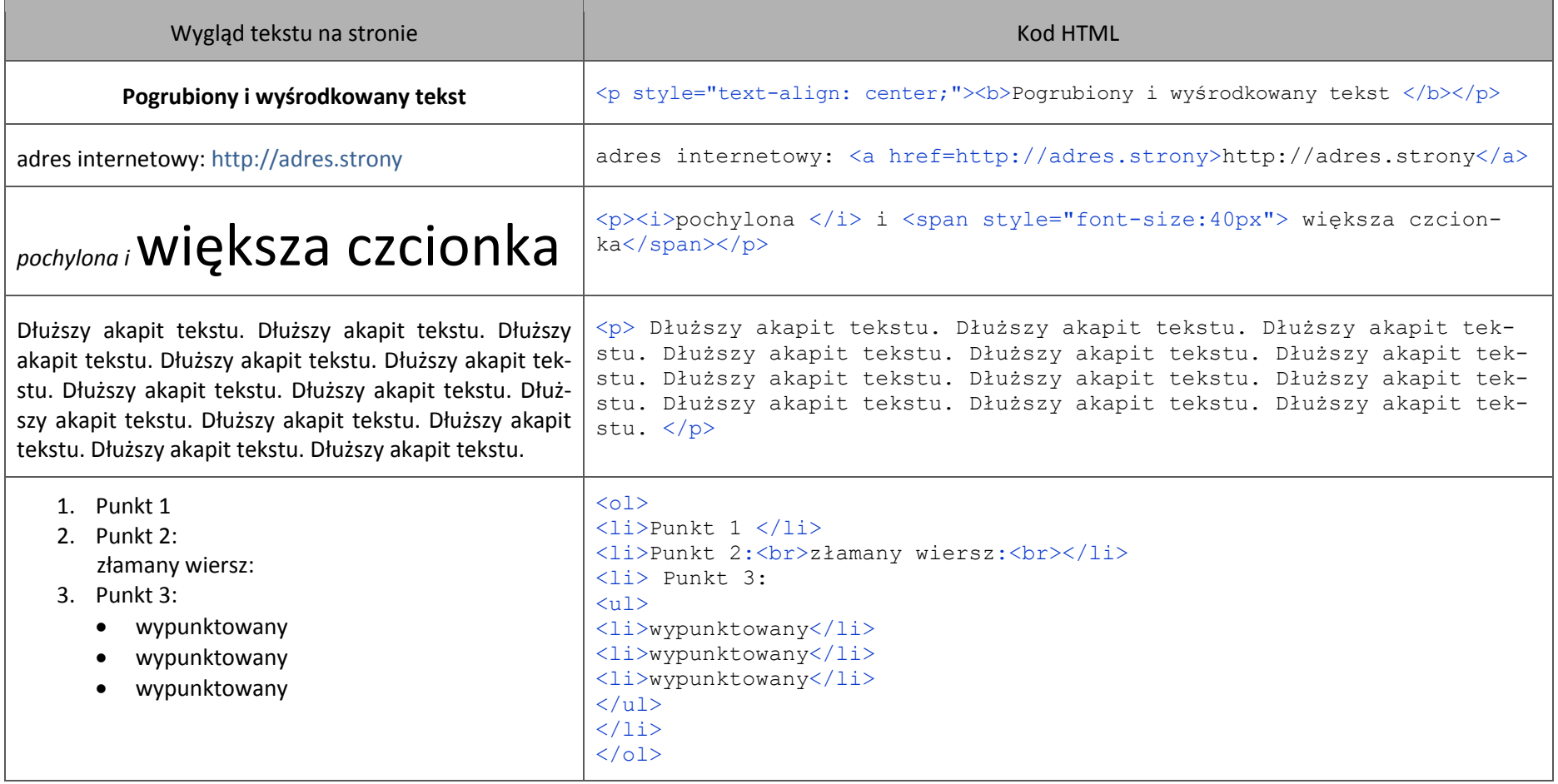

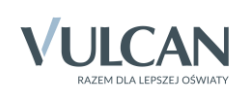